## **Déposer une demande d'assistant langues vivantes via la plateforme ADELE**

(ETAPE 1) 1/ Créer un compte établissement (= école) **Se connecter à la plate-forme Adèle :<https://assistants.france-education-international.fr/>**

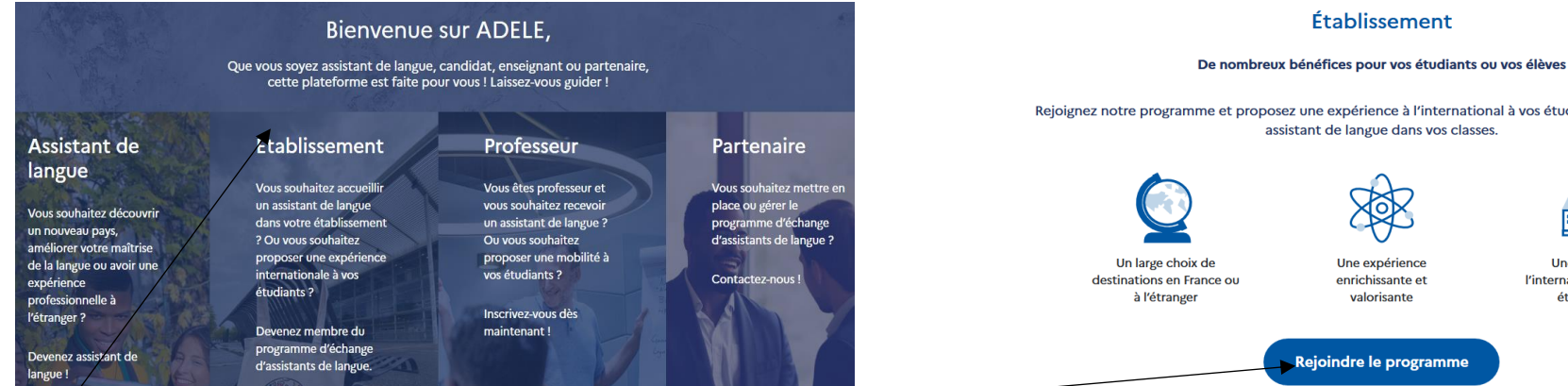

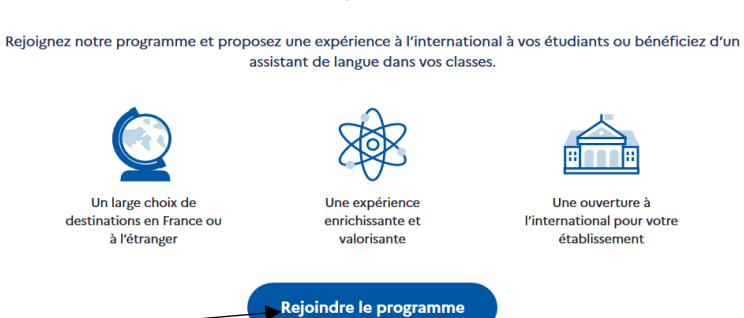

Cliquer sur établissement puis sur rejoindre le programme

## **Renseigner le formulaire puis cliquer sur création de l'établissement (Merci de privilégier l'adresse mail de l'établissement pour établir le contact)**

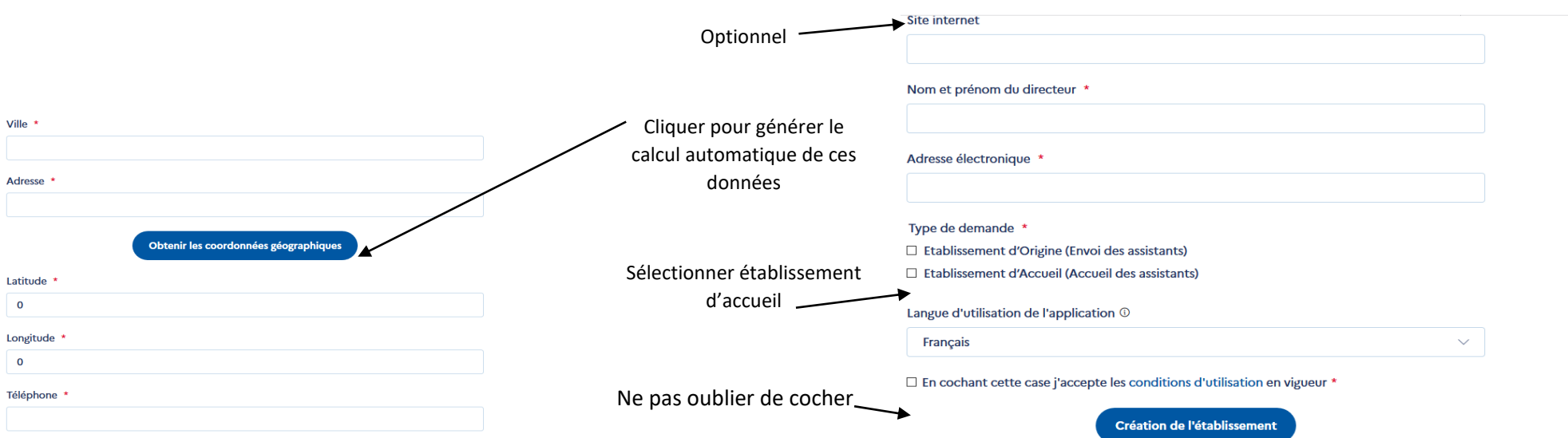

2/ L'école reçoit alors un courriel d'accusé réception automatique. **Lorsque la plateforme validera votre inscription, vous pourrez retourner créer votre mot de passe.**